Registering for CITI Human Subjects Research Training

New Users (no previous CITI account)

Select an option to view the instructions:

Show me the Quicksheet Instructions

[CLICK HERE](#page-1-0) 

Show me the Full Instructions

[CLICK HERE](#page-2-0) 

<span id="page-1-0"></span>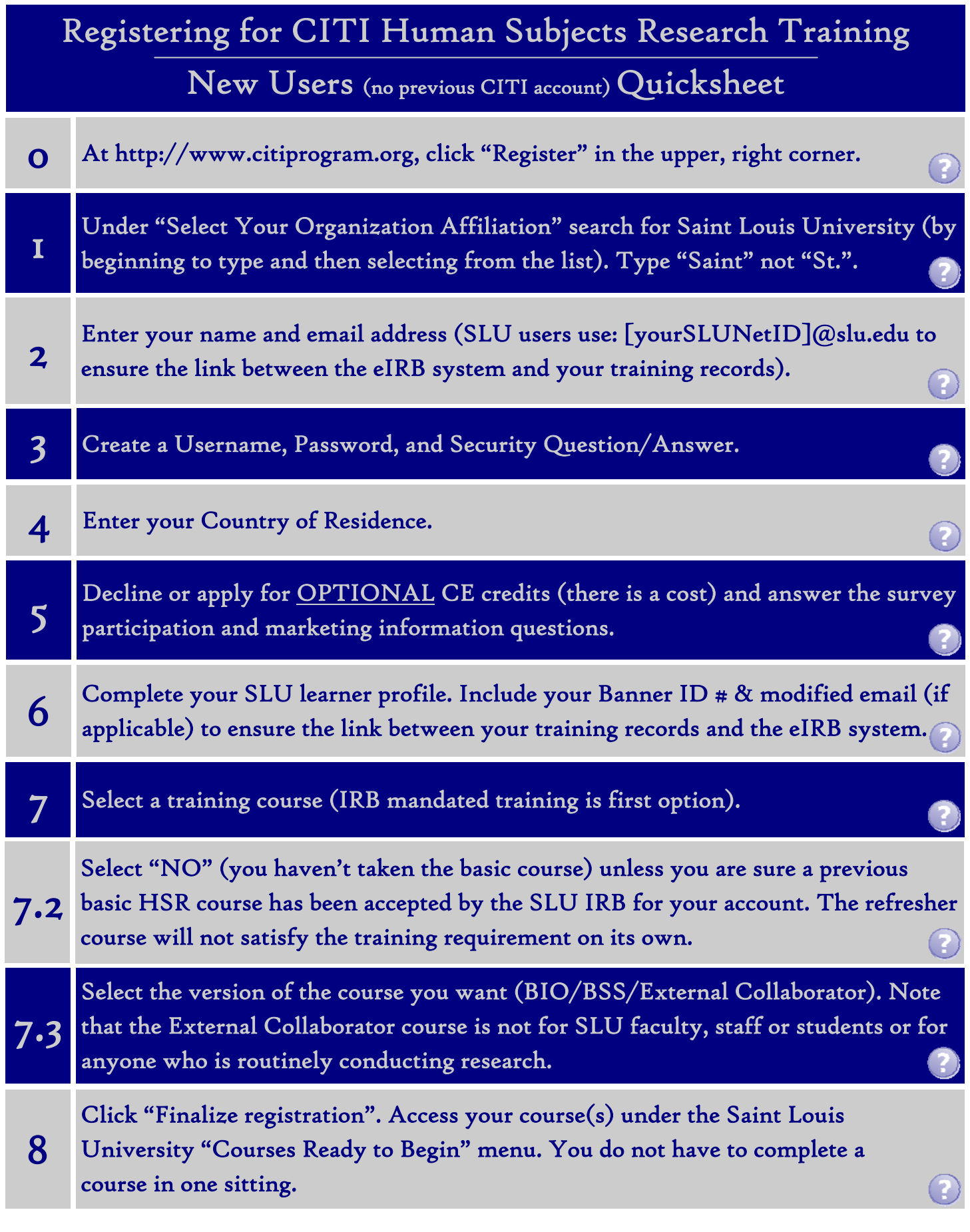

If you have additional questions, please contact the IRB at (314) 977-7744 or irb@slu.edu.

### <span id="page-2-0"></span>Registering for CITI Human Subjects Research Training

### New Users (no previous CITI account)

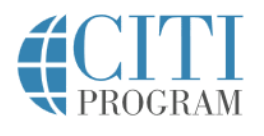

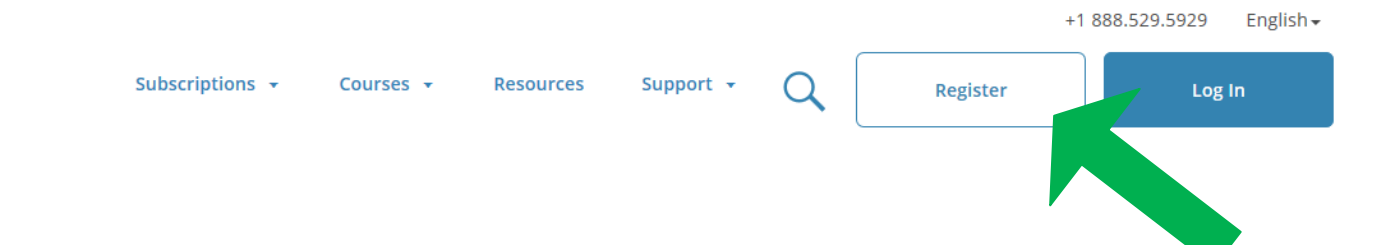

# New Human Subjects Research (HSR) content

Updated content reflects the latest thinking on informed consent.

**View Courses** What's new CE certified courses **Featured course** Independe

### Initial Set-up:

Go to http://www.citiprogram.org.

Click "Register" in the upper, right corner to begin.

If you already have a CITI account, refer to the instructions for users with an existing account located on the IRB website or by clicking [HERE.](https://www.slu.edu/research/faculty-resources/research-integrity-safety/institutional-review-board-irb/irb_assets/citi_instructions_registration_existing_account.pdf) 

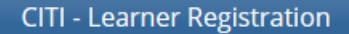

Steps: 1 2 3 4 5 6 7

Select Your Organization Affiliation This option is for persons affiliated with a CITI Program subscriber organization. To find your organization, enter its name in the box below, then pick from the list of choices provided. @ **Saint Louis University** Saint Louis University only allows the use of a CITI Program username/password for access. You will create this username and password in step 2 of registration. ☑ I AGREE to the Terms of Service and Privacy Policy for accessing CITI Program materials.<sup>4</sup>  $\blacksquare$  I affirm that I am an affiliate of Saint Louis University.  $\mathsf{C}^-$ Continue To Create Your CITI Program Username/Password  $\mathbf{d}$ or

#### Independent Learner Registration

Use this option if you are paying for your courses. This option is for persons not affiliated with a CITI Program subscril organization, or who require content that their organization does not provide. Fees apply. Credit card payment with American Express, Discover, MasterCard or Visa is required. Checks are not accepted.

 $\Box$  I AGREE to the Terms of Service and Privacy Policy for accessing CITI Program materials.

### STEP 1:

a

a- Search for (by beginning to type) and select Saint Louis University as your Organization Affiliation

b- Click the checkbox to agree to the Terms of Service and Privacy Policy

c- Click the checkbox to affirm SLU affiliation (external collaborators can click this)

d- Click "Continue. . ."

Search tips: Revised May 10, 2019 Revised May 10, 2019

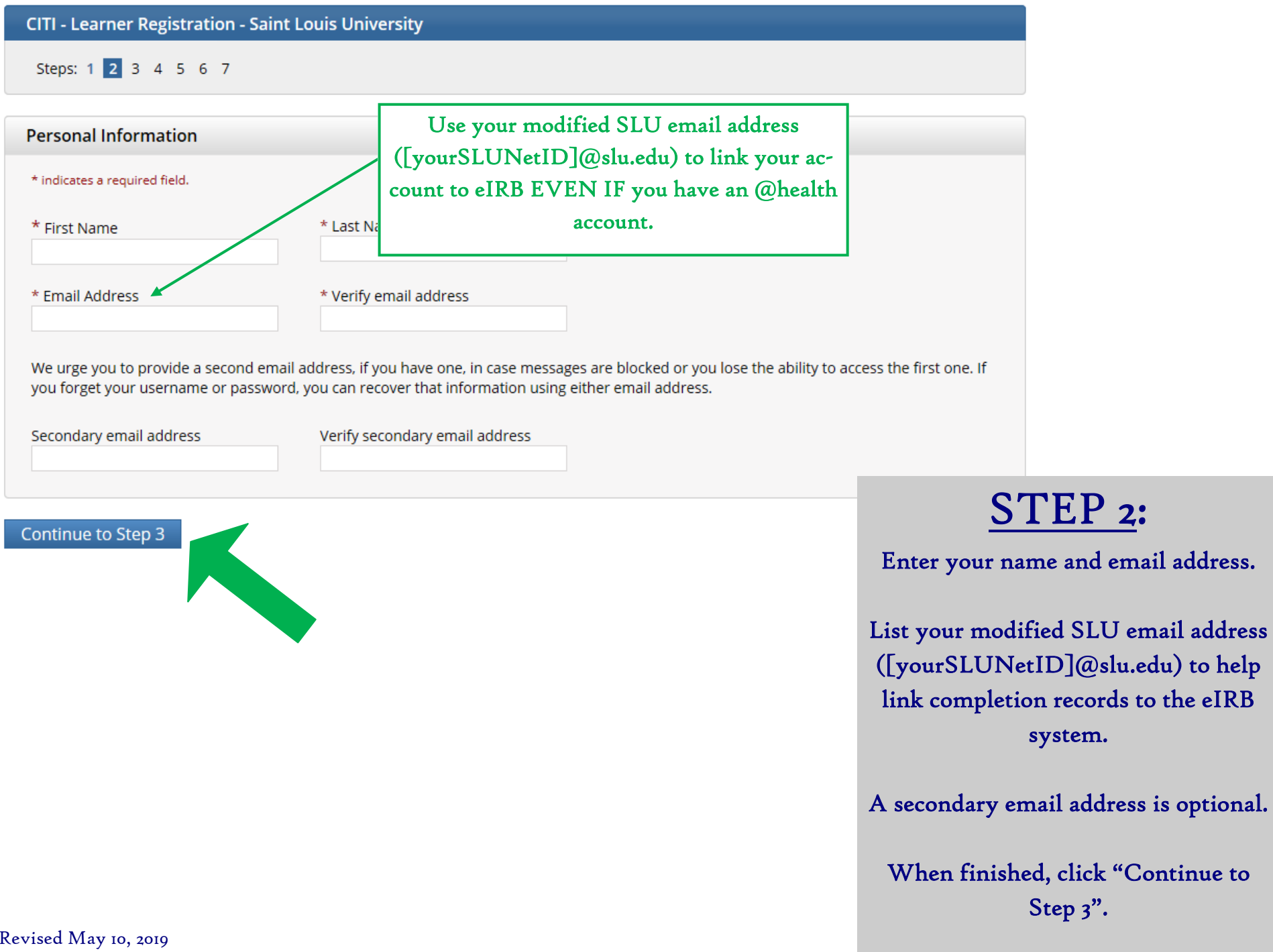

**CITI - Learner Registration - Saint Louis University** 

Steps: 1 2 3 4 5 6 7

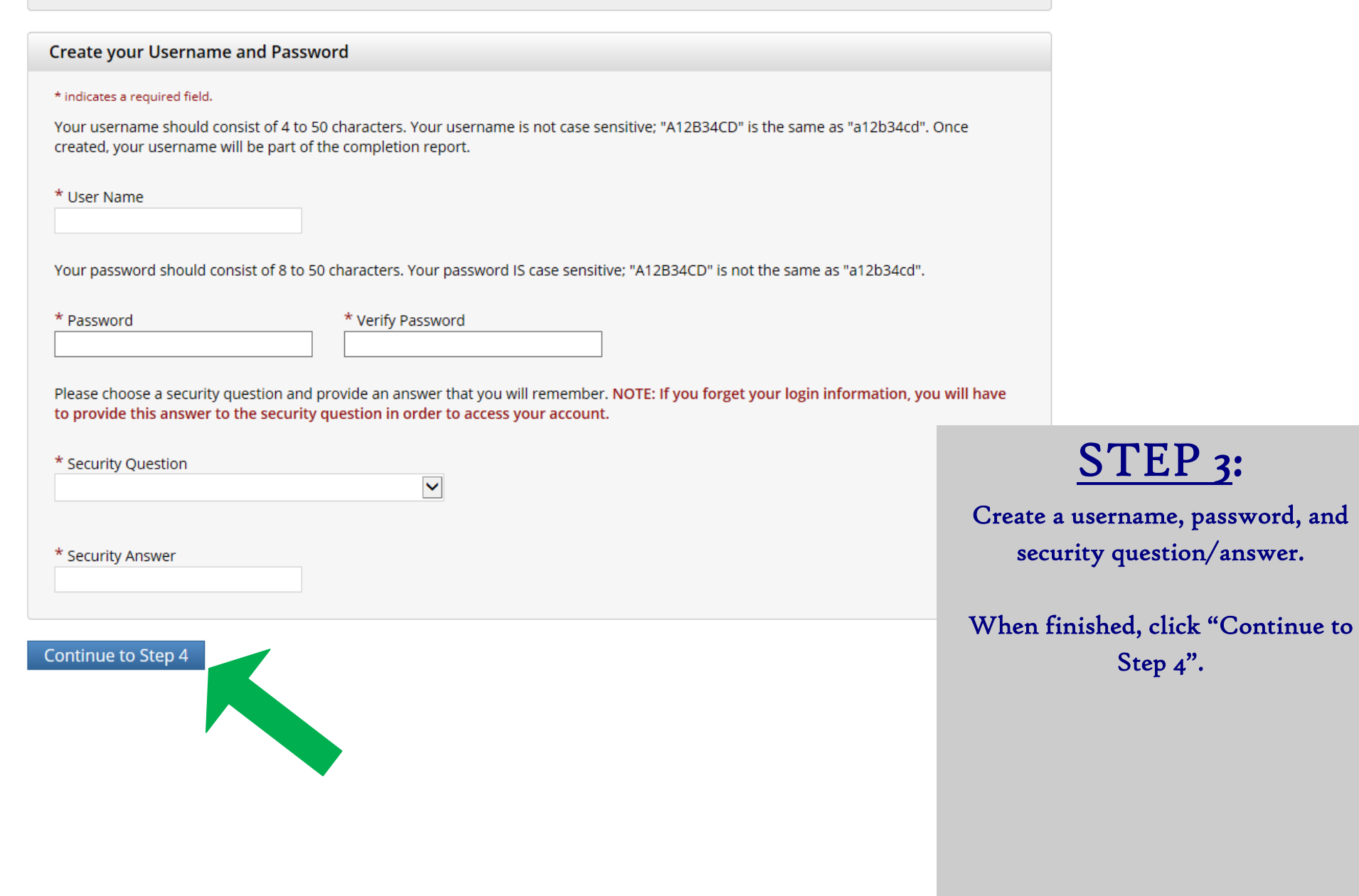

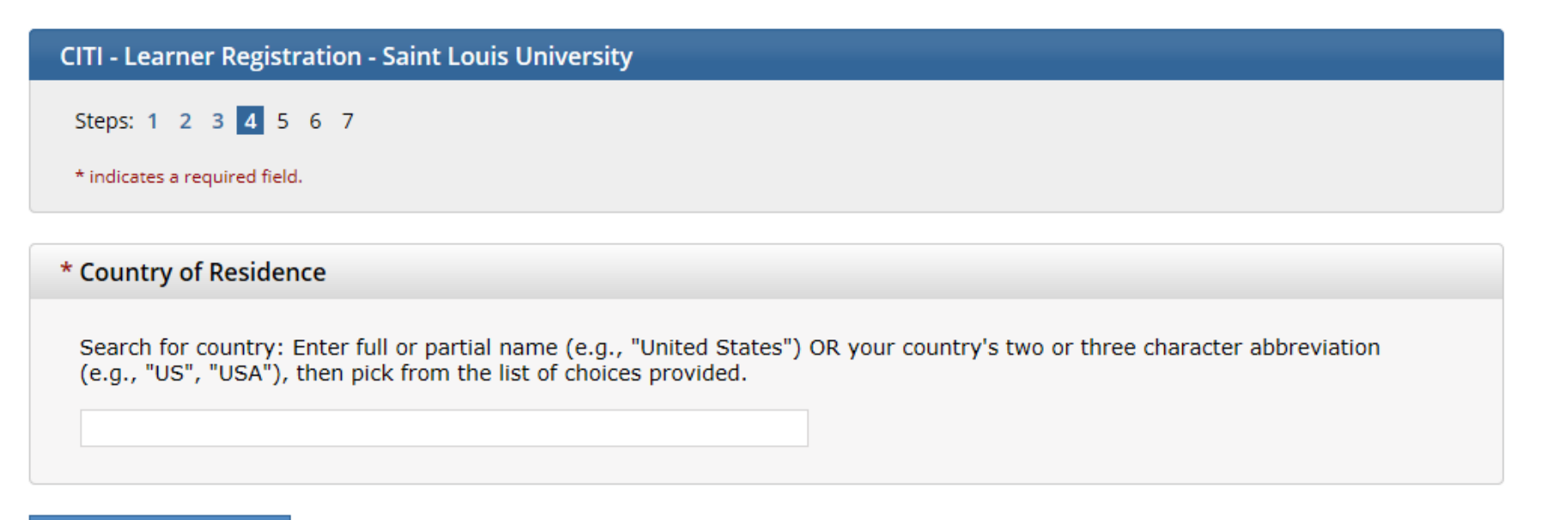

Continue to Step 5

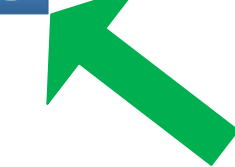

### STEP 4:

Enter your country of residence.

When finished, click "Continue to Step 5".

CITI - Learner Registration - Saint Louis University

Steps: 1 2 3 4 5 6 7

#### \* indicates a required field.

\* Are you interested in the option of receiving Continuing Education Unit (CEU) credit for completed CITI Program courses?

CITI is pleased to offer CE credits and units for purchase to learners qualifying for CE eligibility while concurrently meeting their institutions training requirements.

CE credits/units for physicians, psychologists, nurses, social workers and other professions allowed to use AMA PRA Category 1 credits for recertification are available for many CITI courses - with that availability indicated on course and module listings. Please register your interest for CE credits below by checking the "YES" or "NO" dots, and, when applicable, types of credits you wish to earn at bottom of page. Please read texts entered for each option carefully.

#### Yes

At the start of your course, you will be prompted to click on a "CE Information" page link located at the top of your grade book and to VIEW and ACKNOWLEDGE accreditation and credit designation statements, learning objectives, faculty disclosures, types, number and costs of credits available for your course.

 $O$  Yes

-No

The CE functionality will not be activated for your course. Credits and units will therefore not be available to you for purchase after you start your course. You can change your preference to "YES" before such time however by clicking on the "CE Credit Status" tab located at the top of your grad book page.

c b

 $O$  No

If you picked "YES", please check below the one type of credit you would like to earn

O MDs, DOs, PAs - AMA PRA Category 1 Credits TM

O Psychologists - APA Credits

O Nurses - ANCC CNE

O Other Participants - Certificates of Participation

O Social Workers - Florida Board of Clinical Social Work, Marriage & Family Therapy and Mental Health Counseling

\* Can CITI Program contact you at a later date regarding participation in research surveys? @

 $O$  Yes

 $O$  No

O Not sure. Ask me later

Continue to Step 6

### STEP<sub>5</sub>:

 $\overline{a}$ 

a- Answer the question regarding CEU credits. This is OPTIONAL; you do NOT have to pay to complete the course if you do not want CEU credits.

b- Answer the questions regarding a future CITI research survey and marketing info (not pictured). Both are optional, but you must answer the questions.

c- When finished, click "Continue to Revised May 10, 2019 (Step 6".

<span id="page-8-0"></span>CITI - Learner Registration - Saint Louis University

#### Steps: 1 2 3 4 5 6 7

Please provide the following information requested by Saint Louis University

\* indicates a required field.

Language Preference

 $\checkmark$ 

\* SLU NetID Username + @Slu.edu

LIST YOUR SLU NetID + @slu.edu. THIS IS THE ONLY WAY THE IRB WILL HAVE RECORD OF YOUR TRAINING. Your SLU NetID is the username you use to log into MySLU or a SLU computer. Example: I log into my SLU computer/myslu with smithr. In this box, put smithr@slu.edu even if you have an @health.slu.edu address. If you don't go to or work at SLU, you can enter any email address.

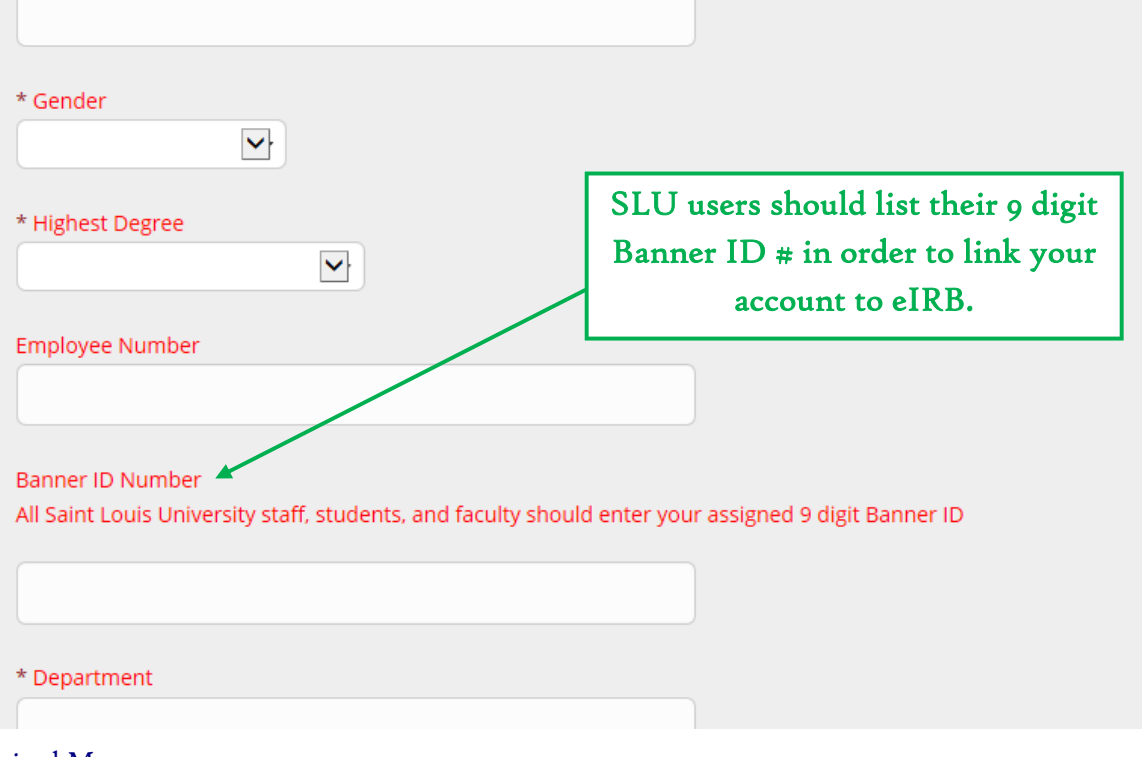

Follow these important instructions to modify your SLU email to ensure the link to your eIRB account.

## STEP 6 (part 1):

Complete the required information for your SLU learner profile.

NOTE: SLU employees and students should list a Banner ID number (even though the question is not mandatory) and modified email address. Including these items will ensure the link with training records and the eIRB system (proof of training is mandatory on the IRB application).

Community partners or other users taking the SLU CITI training as instructed do not need to list a Banner ID number or SLU email address.

Revised May 10, 2019

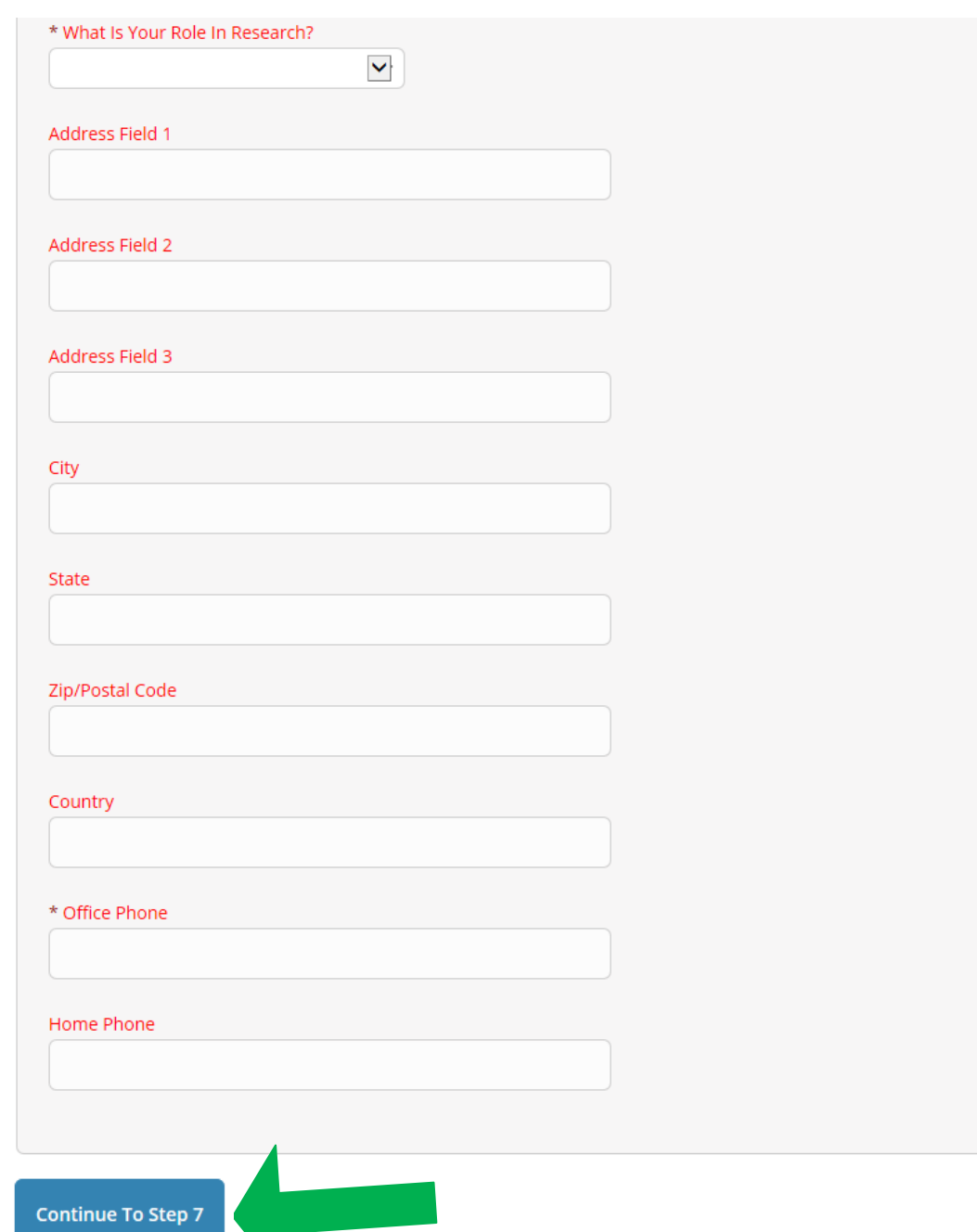

Revised May 10, 2019

## STEP 6 (part 2):

Complete the optional address information.

NOTE: Only an office phone number is required.

When finished, click "Continue to Step 7".

Steps: 1 2 3 4 5 6 7

#### \* indicates a required field.

\* To enable the software to present the appropriate course work for your needs, you will be asked a series of questions. Please read the questions carefully and provide the most appropriate answer.

### Do you conduct research in any the following settings?

■ Yes, I need to take required IRB Training. I conduct research with live human beings, human tissue samples or with data derived from human beings

The Yes, I need to take IACUC Training. I conduct research or teaching activities that utillizes live animal subjects or tissues derived from live. animal subjects

■ Yes, I want to complete or I am required to complete a course in the Responsible Conduct of R foundation textual materials, case studies and video scenarios. This does not include or count tow

■ Yes, I want to or am required to take the Good Clinical Practice (GCP) course. This course is red personnel, and some sponsors, but is otherwise optional. This does not fulfill the requirement for

**No. 3** Yes, I need to take the Conflict of Interest (COI) Course. I am involved in externally-sponsored r application for external funding. The COI Course does not fulfill the requirement for IRB training

# **Next**

STEP 7 (part 1):

Select the first option: "Yes, I need to take required IRB Training. I conduct research with live human beings, human tissue samples or with data derived from human beings".

When finished, click "Next".

NOTE: You may select other class options at the same time if desired, but only the first option is mandated by the IRB Office.

Revised May 10, 2019

#### **CITI - Learner Registration**

Steps: 1 2 3 4 5 6 7

#### \* indicates a required field.

\* In order to place you in the appropriate course we need to know if you have previously completed the Basic Course in the Protection of Human Research Subjects.

Choose one answer

 $\bigcirc$  NO, I have NOT completed the Basic Course in the Protection of Human Research Subjects in the past. This is the first time using the CITI Program at this institution. I need to complete the Basic Course.

○ Yes. I have completed the CITI Basic Course previously. It is time for me to complete the Refresher Course.

Note: Before you choose this Refresher Course make sure that this is the course that you are required to complete at t this course by mistake and complete the Refresher Course without previously completing the Basic Course, the IRB m back to the course site and complete the Basic Course. If you have questions, contact your IRB office or the CITI help d

**Next** 

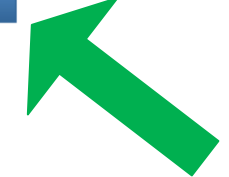

IMPORTANT: The IRB does not accept the refresher course for the human subjects protection training requirement. For more information, or to find out if a previously completed training will qualify, contact the IRB at (314) 977-7744 or irb@slu.edu.

### STEP 7 (part 2):

Select: "NO, I have NOT completed the Basic Course in the Protection of Human Research Subjects in the past. This is the first time using the CITI Program at this institution. I need to complete the Basic Course."\*

### When finished, click "Next"

\* You should select "NO" unless you are sure a previous basic HSR course has been accepted by the SLU IRB. The refresher course will not satisfy the training requirement alone.

#### <span id="page-12-0"></span>**CITI - Learner Registration**

Steps: 1 2 3 4 5 6 7

#### \* indicates a required field.

\* If you conduct Human Subjects Research, what is your research focus2

**Choose one answer** 

O I conduct Biomedical Research. This is the first time I will take the CITI basic course for investigators and key University.

O I conduct Social / Behavioral Research: This is the first time I will take the CITI basic course for investigators a University.

O I am an external collaborator (e.g., community partner). I am assisting on a Saint Louis University research project and have been instructed to take this course. NOTE: this course is not for SLU faculty, staff or students or for anyone who is routinely conducting research.

**Next** 

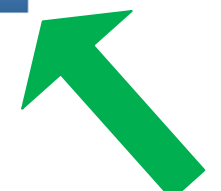

External Collaborator: This course is only for non-SLU collaborators, such as community partners (not SLU faculty, staff or students), who are assisting on a SLU research project and have been instructed to take this course. Those who routinely partner on SLU research should select either the Biomedical or Social/Behavioral Research basic courses instead of this course.

### STEP 7 (part 3):

Social/Behavioral Research: Individuals who conduct *only* social/ behavioral research should select this course during registration.

Biomedical Research: Individuals who conduct *any* biomedical research should select this course during registration.

> Select the course that relates to you/ your research.

When finished, click "Next".

NOTE: In order to pass the course, you must satisfactorily complete all quizzes (80% passing grade).

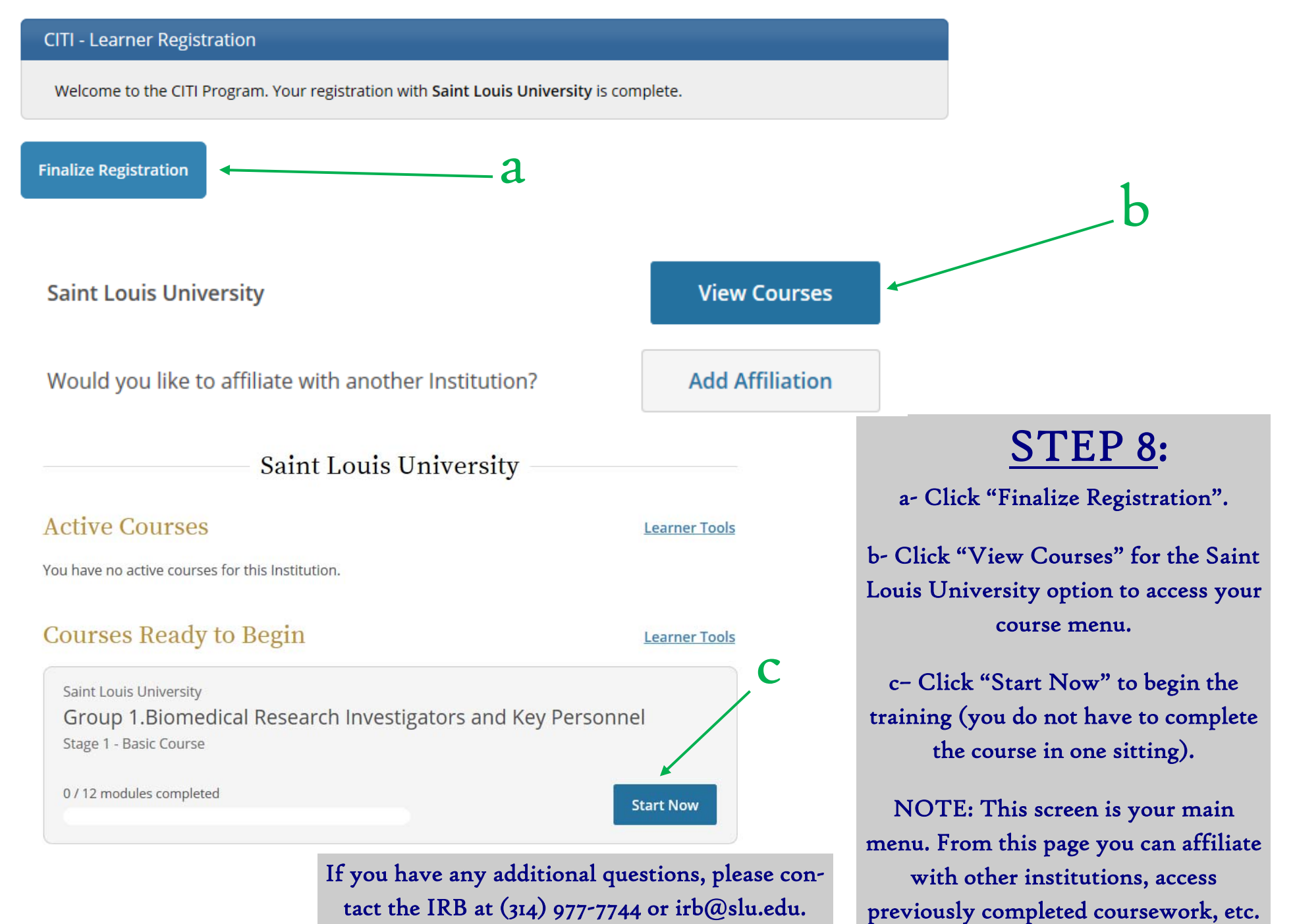

Revised May 10, 2019